## ULOŽENÍ SESTAVY C01 NA DISKETU

- 1) je třeba mít otevřený Elanor Global (dále jen EG), modul Mzdy.
- 2) otevřou se Sestavy –>Uživatelské sestavy

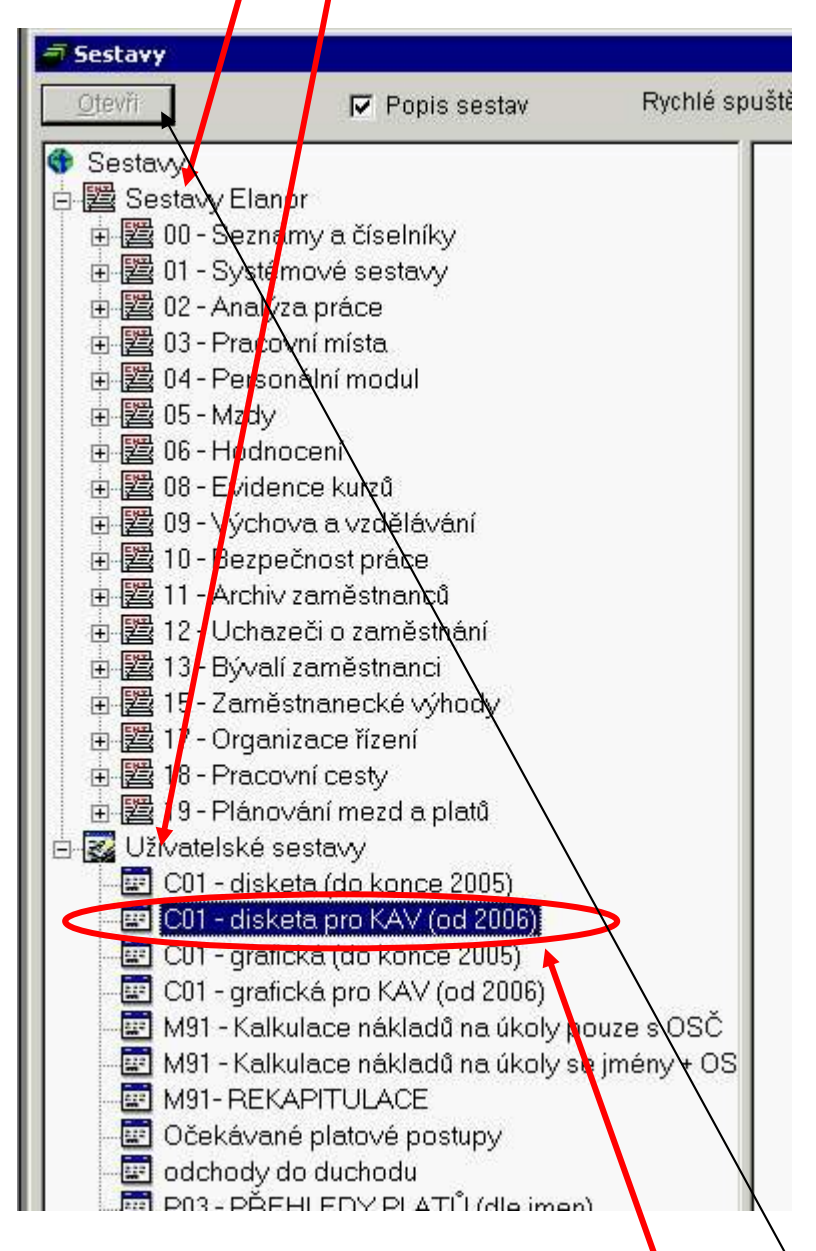

3) pro uložení na disketu se kliknu 2x na sestavu C01- disketa pro KAV (od 2006) tak, aby se před názvem objevil černý trojúhelníček. Poté se klikne na tlačítko Otevři v záhlaví seznamu sestav.

4) Objeví se okénko, ve kterém je třeba zadat požadované parametry.

5) V okénku se nastaví správné období od-do a číslo souboru, které se zadá dle přiložené tabulky.

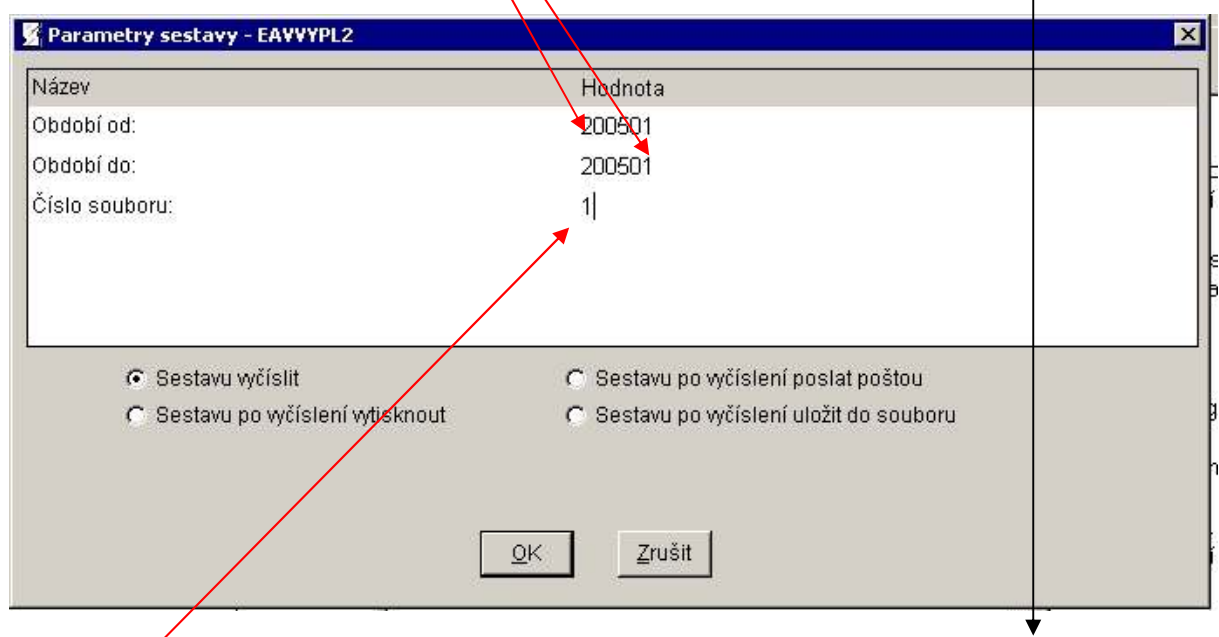

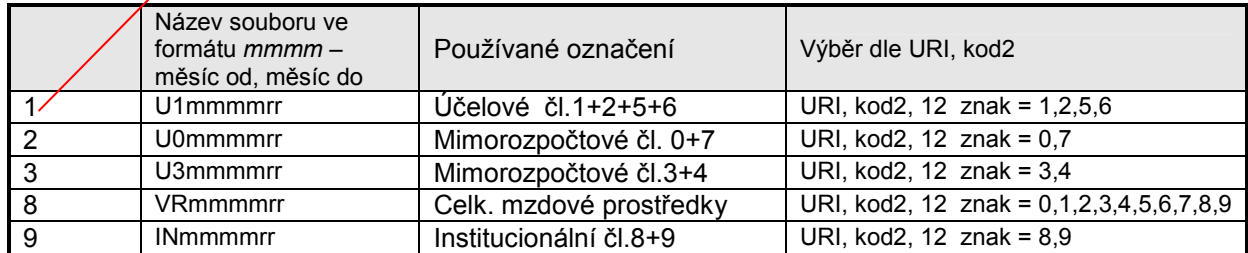

6) Zadání se potvrdí tlačítkem OK.

- 7) Otevře se příslušná sestava.
- 8) Pro uložení na disketu se stiskne klávesa F7.
- 9) Vybere se uložení do adresáře: A v xxxxxxx (kde xxxxxx znamená název Vašeho počítače). A zvolte Otevřít

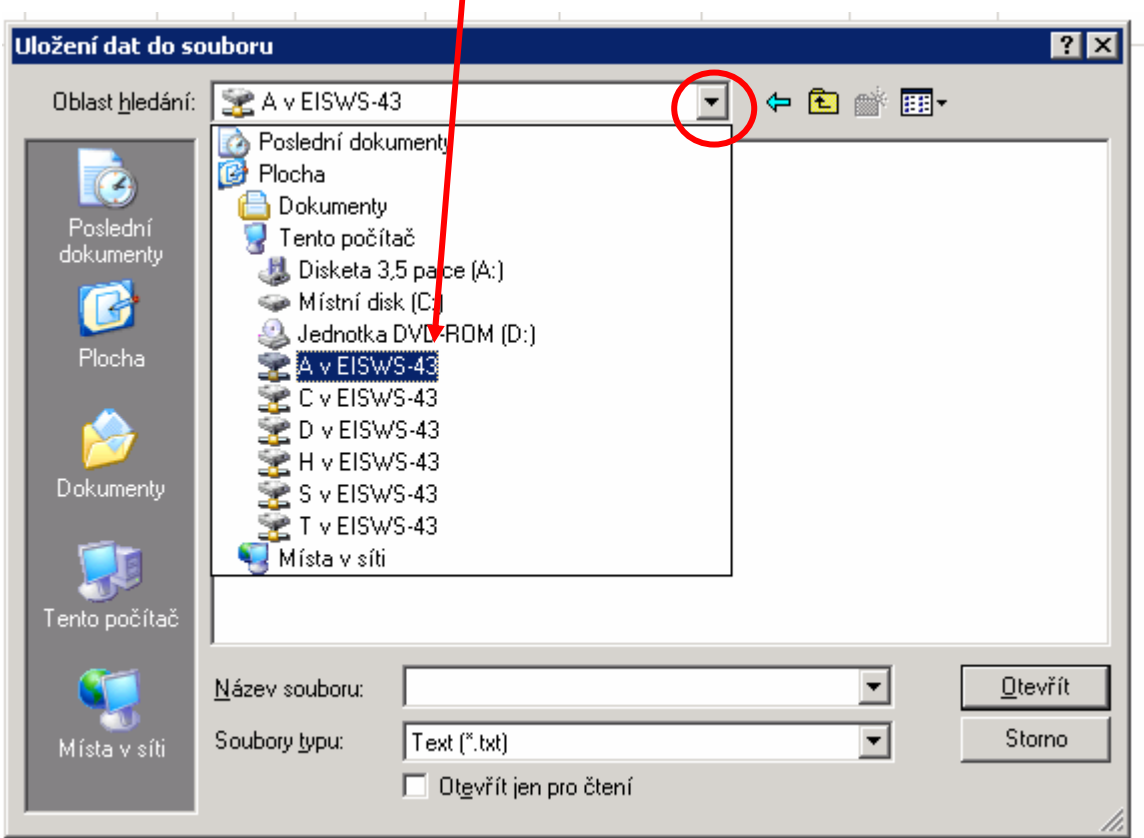

10) Objeví se následující dotaz. Klikne se na No.

.

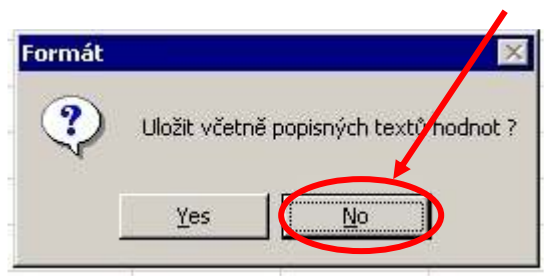

- 11) Jakmile zmizí přesýpací hodiny, sestavu je možné zavřít.
- 12) Touto cestou budou uloženy na disketu všechny potřebné sestavy C01 Sestavy C01 jsou předchozími kroky uloženy na disketě ve formátu txt.

13) Na pracovní Plochu Vašeho počítače přidal Váš pracovník IT ikonku, kterou měl pojmenovat Sestava C01 nebo C01 (měla by vypadat nějak takto, ale není to jisté, záleží na Vašem IT pracovníkovi)

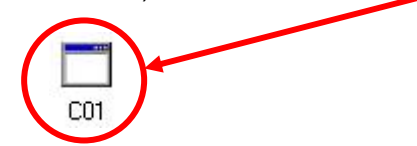

Pomocí této ikonky se převede soubor z formátu txt, do formátu dbf, který vyžaduje KAV.

- 14) Až budou na disketě uložené všechny nenulové části C01, nechá se disketa v mechanice. Poklepe se na ikonku popsanou v předchozím bodě levou myší, až se otevře prázdné černé okno. Je třeba vyčkat bez dalších klikání na cokoli, až se okénko samo zavře.
- 15) Po samovolném zavření "černého" okénka se vytvoří na disketě automaticky soubory s koncovkou dbf, jejichž počet bude odpovídat počtu souborů s koncovkou txt, které byly na disketu původně uloženy z EG.
- 16) Soubory s koncovkou dbf je třeba postoupit KAV. Nejzazší termín pro odevzdání sestavy C01 je posunut, pro pracoviště používající systém EG, na 10. den v měsíci.

Při jakýchkoli nejasnostech kontaktujte laskavě projektový tým na fis@utia.cas.cz.